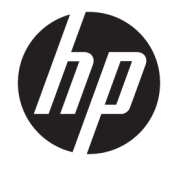

# Ръководство за потребителя

### **РЕЗЮМЕ**

Настоящото ръководство предоставя информация за компонентите, управлението на захранването, защитата, архивирането и др.

© Copyright 2021 HP Development Company, L.P.

Chrome, Chrome OS, Chromebook, Google и Google Drive са търговски марки на Google LLC. Windows е или регистрирана търговска марка или търговска марка на Microsoft Corporation в Съединените щати и/или други държави. Логото на microSD и microSD са търговски марки на SD-3C LLC. USB Type-C® и USB-C® са регистрирани търговски марки на USB Implementers Forum. DisplayPort™ и логото DisplayPort™ са търговски марки, собственост на Асоциацията за стандарти във видеоелектрониката (VESA®) в Съединените щати и/или други държави.

Първо издание: февруари 2021 г.

Номенклатурен номер на документа: M44976-261

#### **Декларация за продукта**

Това ръководство описва функции, които са общи за повечето модели. Вашият компютър може да не разполага с някои от функциите.

#### **Условия за ползване на софтуера**

Като инсталирате, копирате, изтегляте или използвате по друг начин предварително инсталиран на компютъра софтуерен продукт, се съгласявате да се обвържете с условията на Лицензионното споразумение с крайния потребител (ЛСКП) на HP. Ако не приемете тези лицензионни условия, единствената компенсация е да върнете целия неизползван продукт (хардуер и софтуер) в рамките на 14 дни срещу пълно възстановяване на сумата, което зависи от съответните правила за възстановяване на вашия търговец.

За допълнителна информация или за заявка за пълно възстановяване на стойността на компютъра се свържете със своя търговец.

## **Декларация с предупреждение за безопасност**

Намалете вероятността от топлинни наранявания или прегряване на компютъра, като следвате описаните практики.

**ПРЕДУПРЕЖДЕНИЕ!** За да намалите опасността от изгаряния или прегряване на компютъра, не поставяйте компютъра направо в скута си и не блокирайте достъпа до вентилационните отвори на компютъра. Използвайте компютъра само върху твърда и равна повърхност. Не позволявайте друга твърда повърхност, например поставен в близост до компютъра допълнителен принтер, или мека повърхност, като например възглавници, постелки или дрехи, да блокира въздушния поток. Също така не позволявайте по време на работа променливотоковият адаптер да докосва кожата или мека повърхност, като например възглавници, постелки или дрехи. Компютърът и променливотоковият адаптер отговарят на ограниченията за температура на повърхност, достъпна за потребителя, определени от приложимите стандарти за безопасност.

# Съдържание

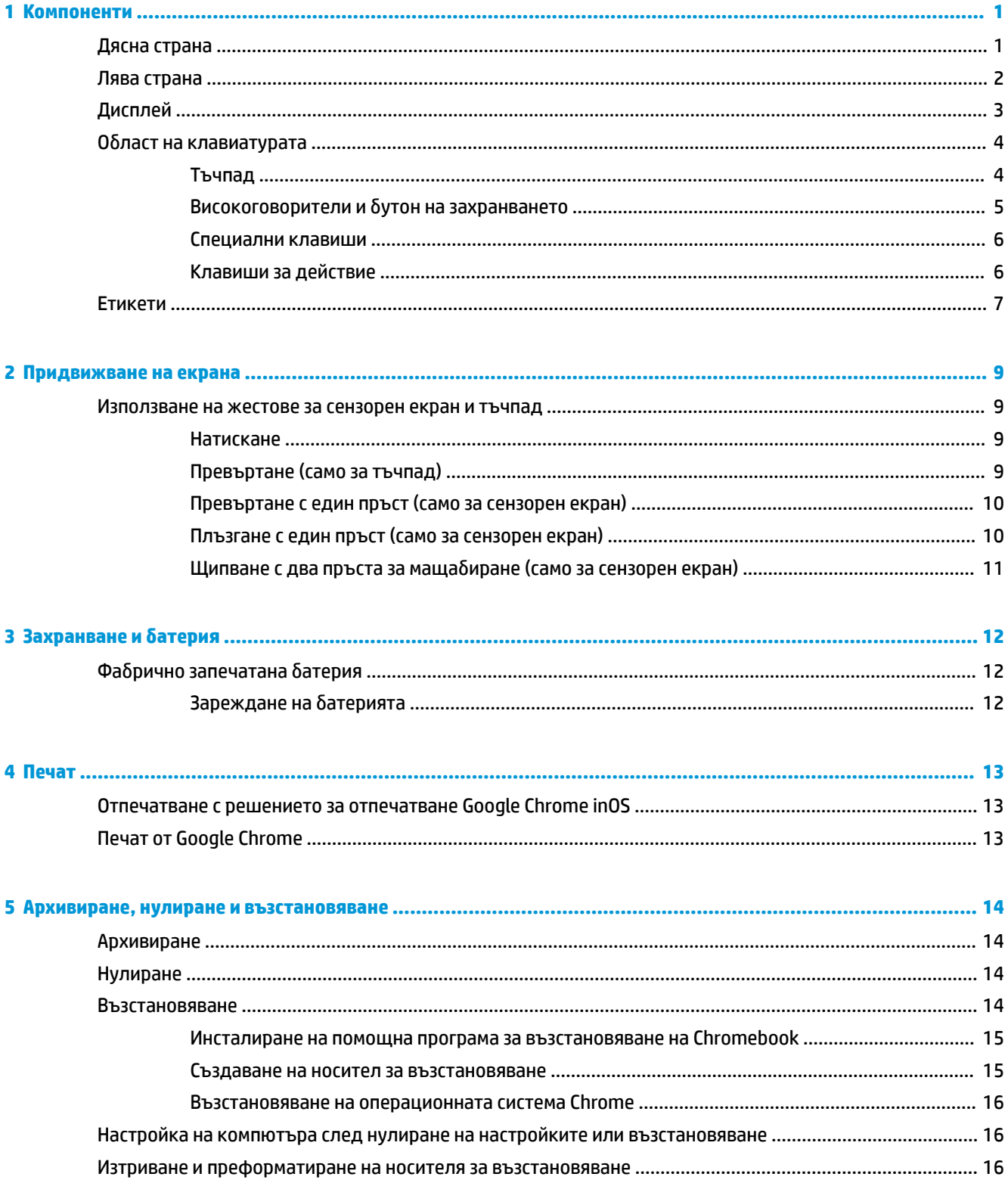

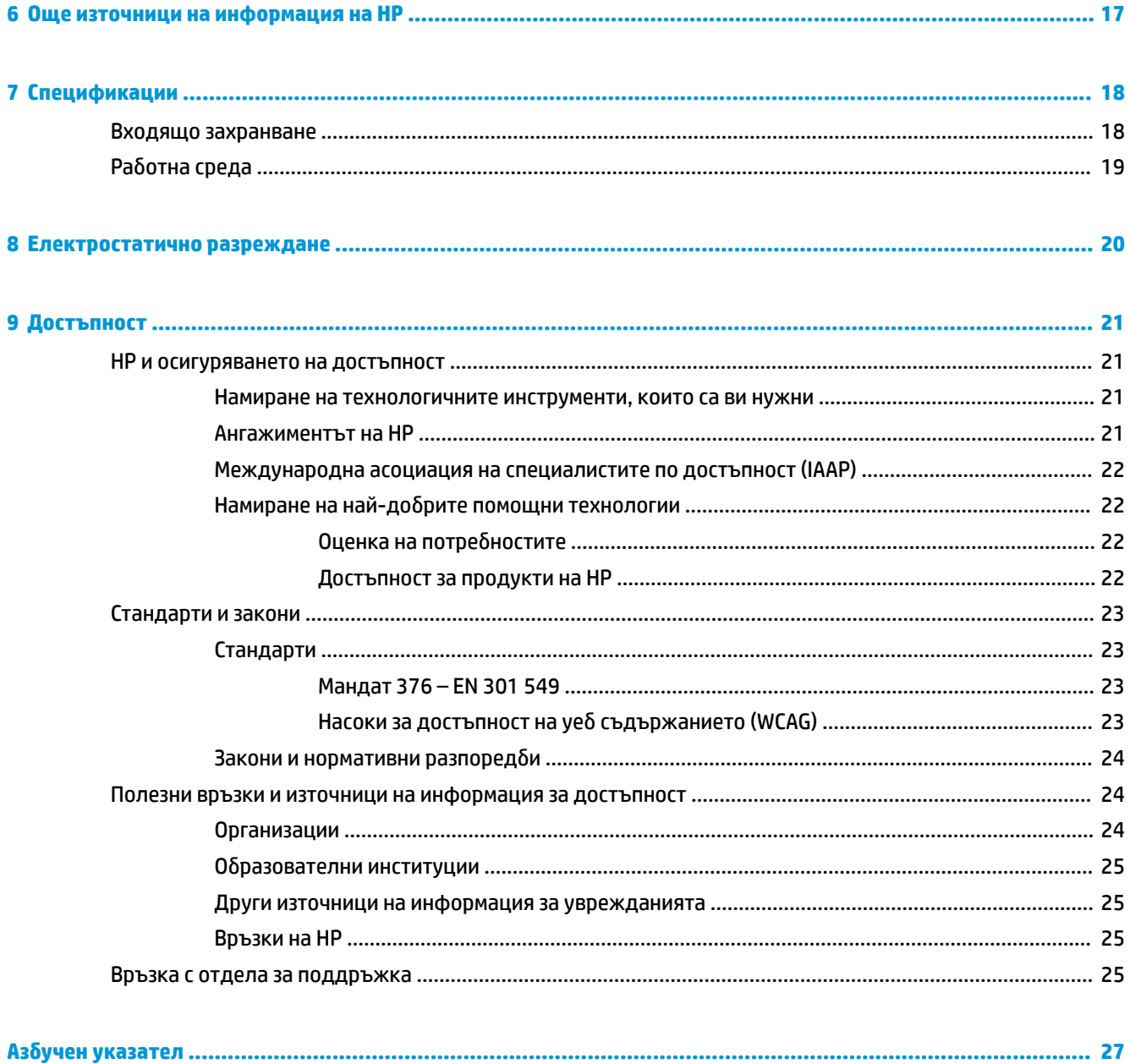

# <span id="page-6-0"></span>**1 Компоненти**

Вашият компютър разполага с компоненти от най-висок клас. Тази глава предоставя информация за компонентите, тяхното местоположение и функционирането им.

# **Дясна страна**

Използвайте илюстрацията и таблицата, за да идентифицирате компонентите от дясната страна на компютъра.

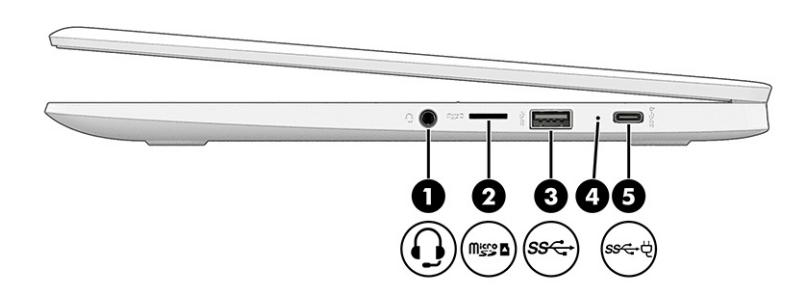

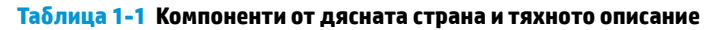

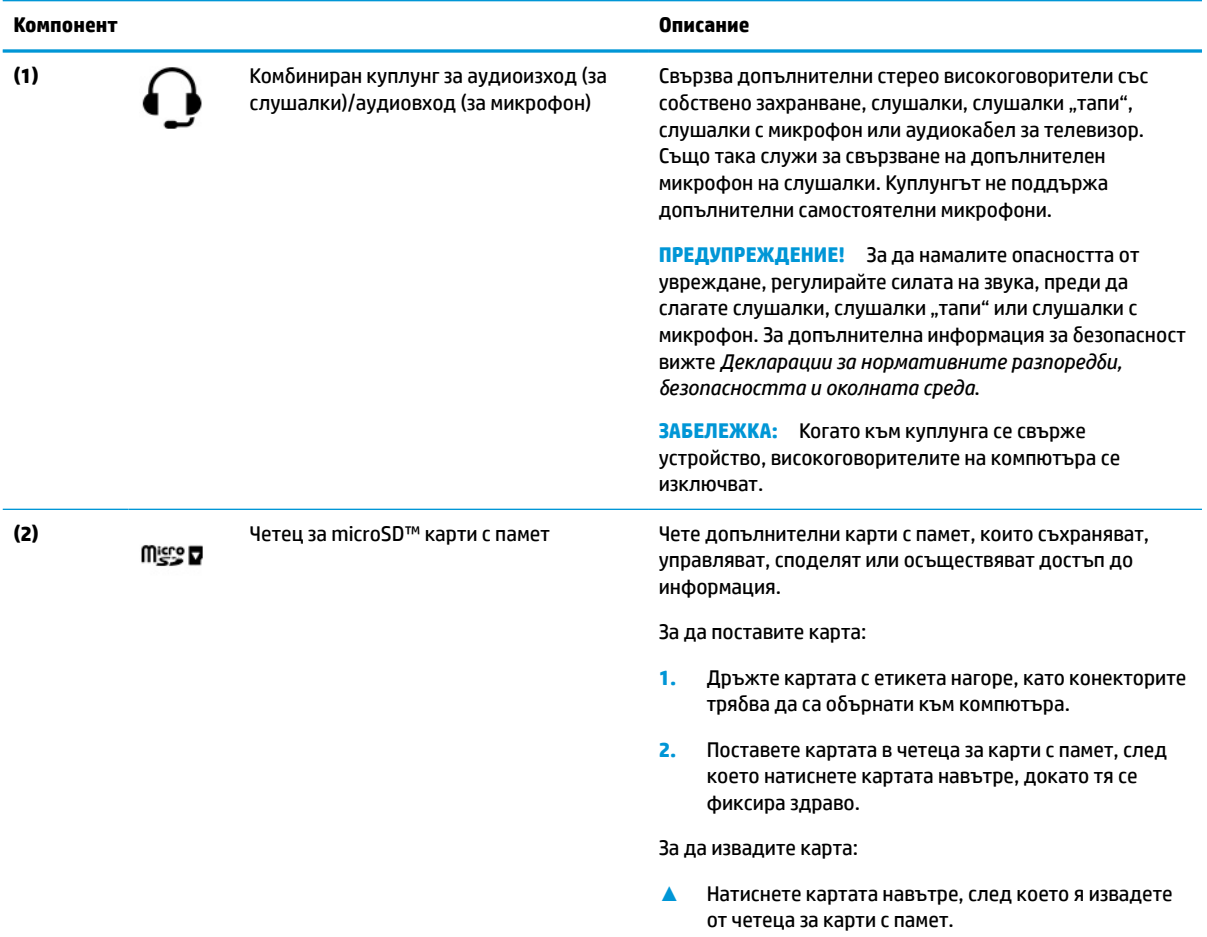

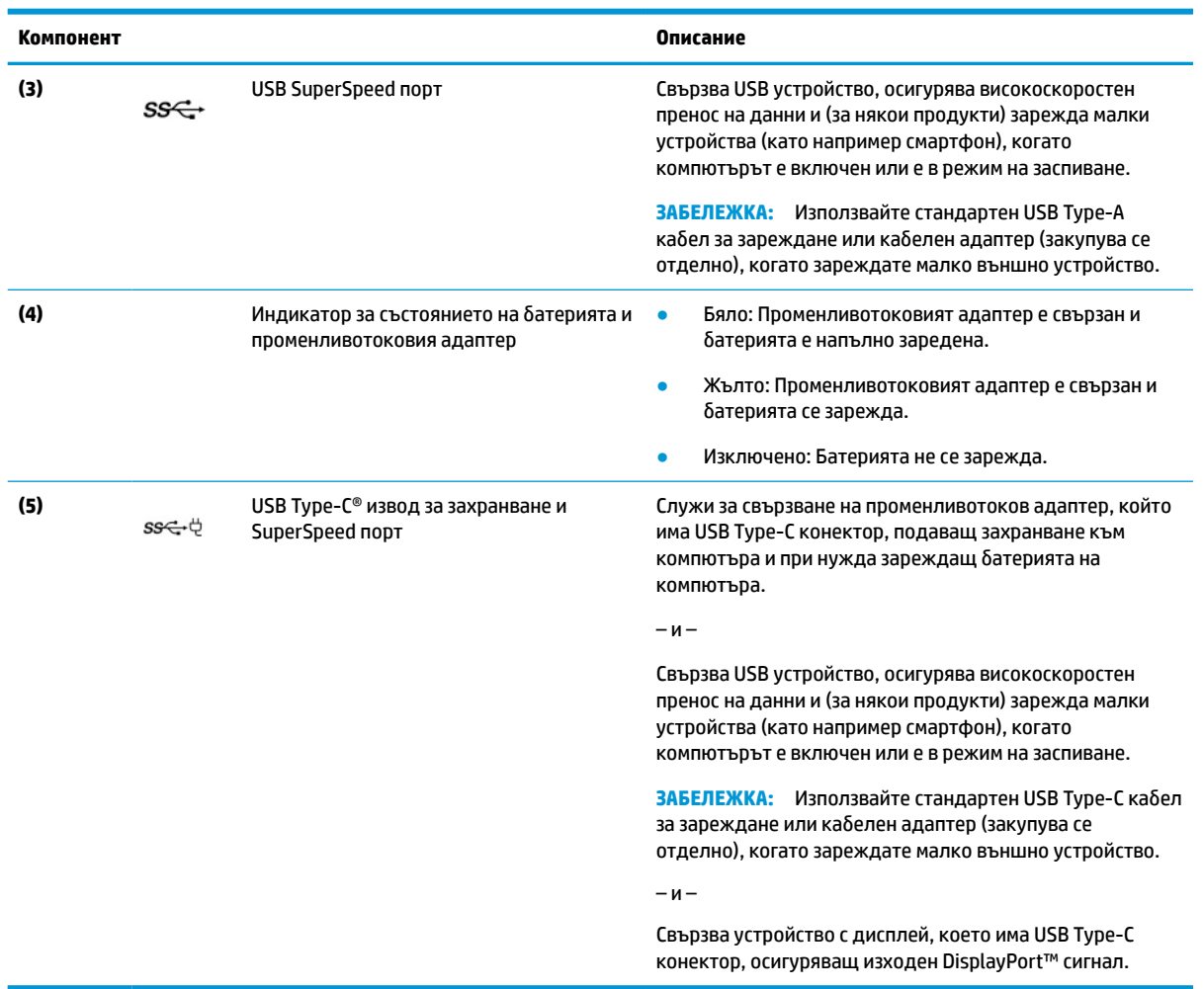

### <span id="page-7-0"></span>**Таблица 1-1 Компоненти от дясната страна и тяхното описание (продължение)**

# **Лява страна**

Използвайте илюстрацията и таблицата, за да идентифицирате компонентите от лявата страна на компютъра.

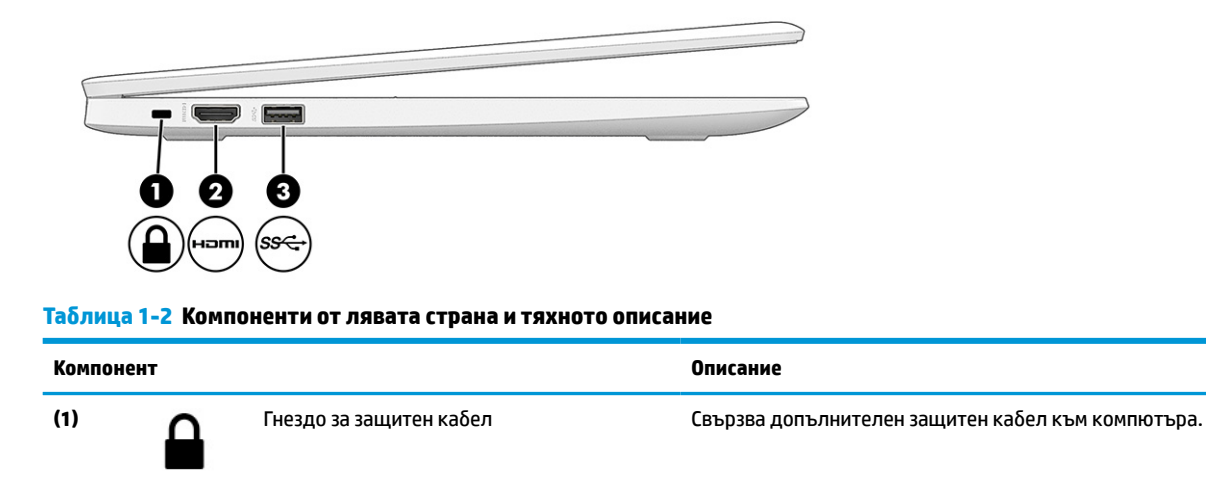

<span id="page-8-0"></span>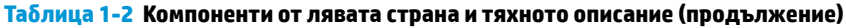

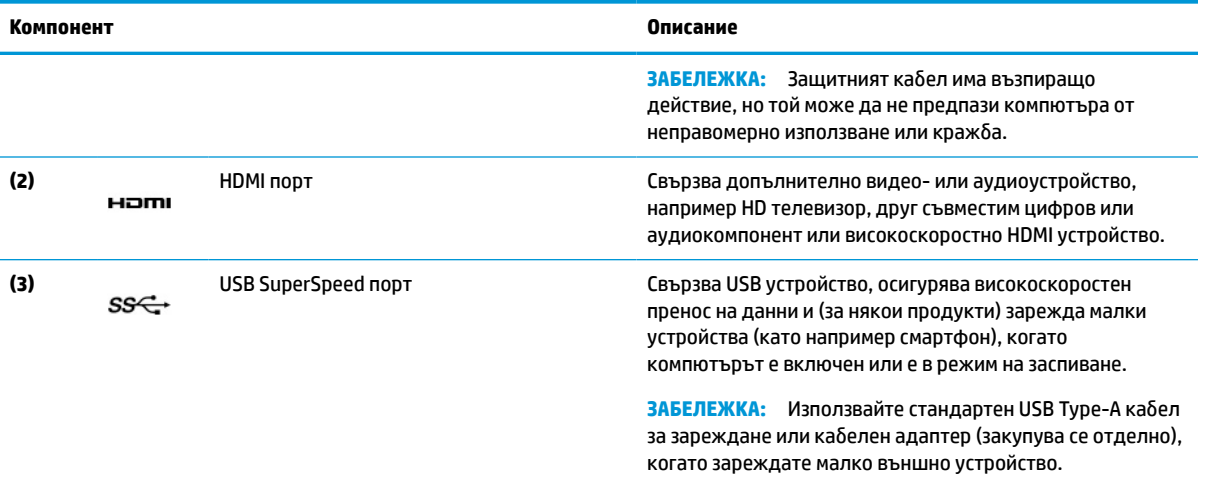

# **Дисплей**

Използвайте илюстрацията и таблицата, за да идентифицирате компонентите на дисплея.

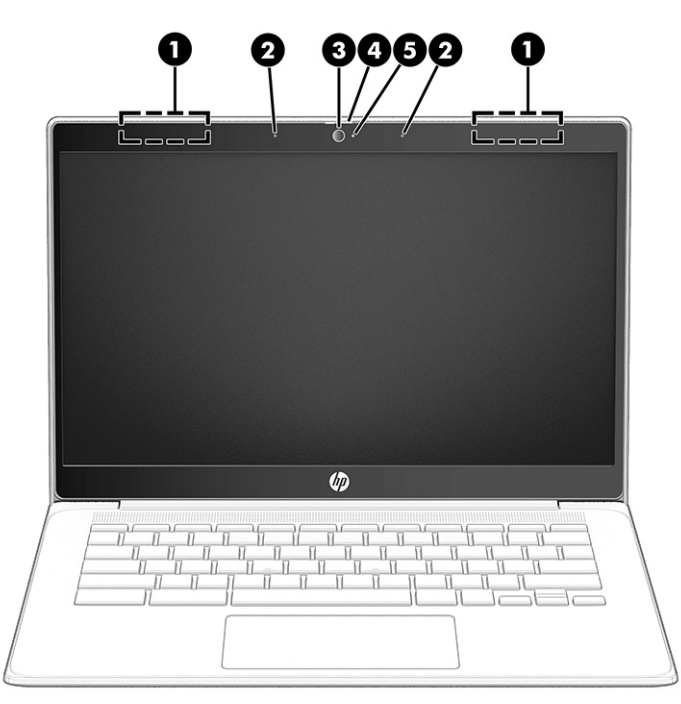

### **Таблица 1-3 Компоненти на дисплея и тяхното описание**

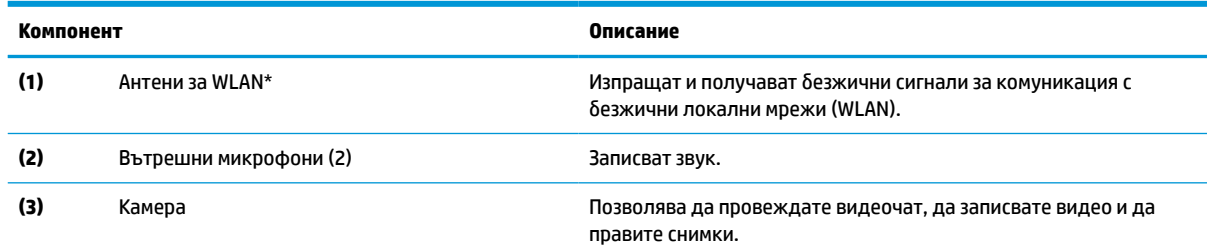

#### <span id="page-9-0"></span>**Таблица 1-3 Компоненти на дисплея и тяхното описание (продължение)**

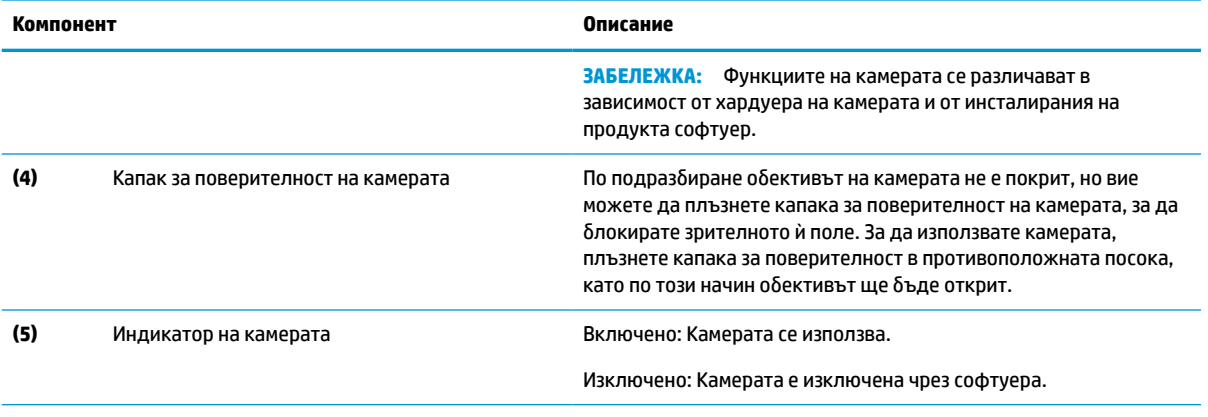

\*Антените не се виждат от външната страна на компютъра. За оптимална връзка не трябва да има препятствия в непосредствена близост до антените.

За декларациите за нормативните разпоредби относно безжичните връзки вижте раздела *Декларации за нормативните разпоредби, безопасността и околната среда*, който се отнася за вашата държава или регион.

# **Област на клавиатурата**

Клавиатурите може да се различават според езика.

## **Тъчпад**

Настройките и компонентите на тъчпада са описани по-долу.

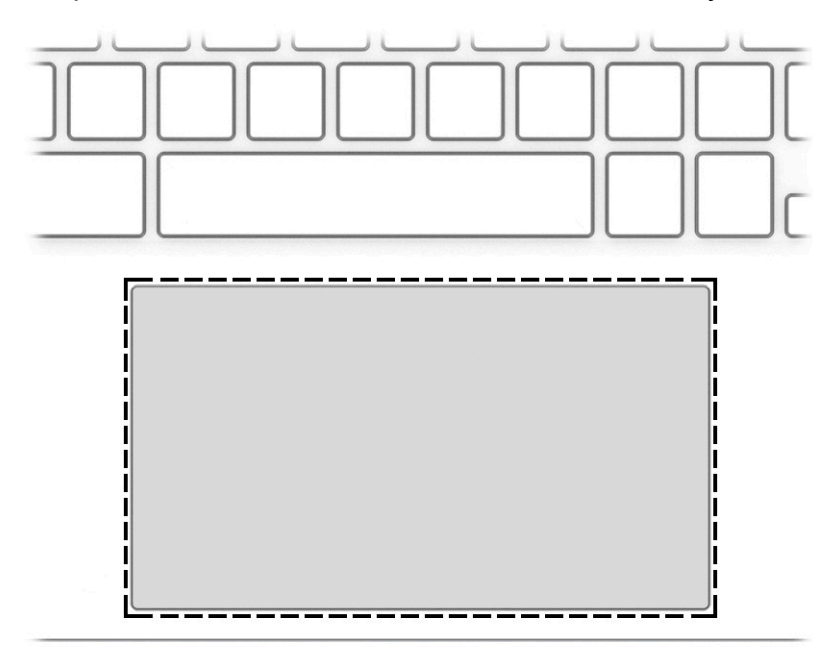

#### **Таблица 1-4 Компонент на тъчпада и описание**

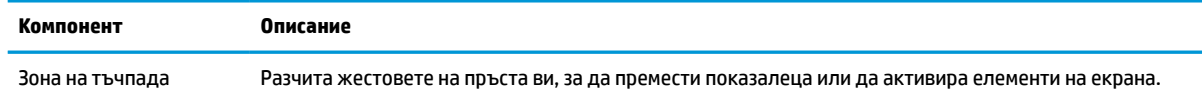

<span id="page-10-0"></span>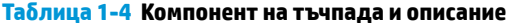

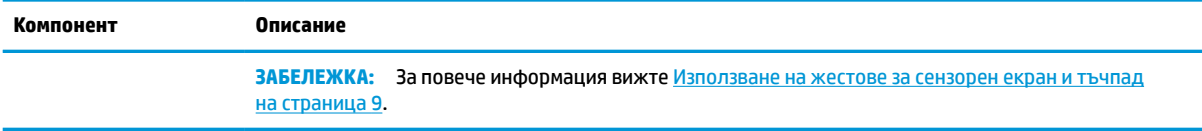

## **Високоговорители и бутон на захранването**

Използвайте илюстрацията и таблицата, за да идентифицирате компонентите на високоговорителя и бутона на захранването.

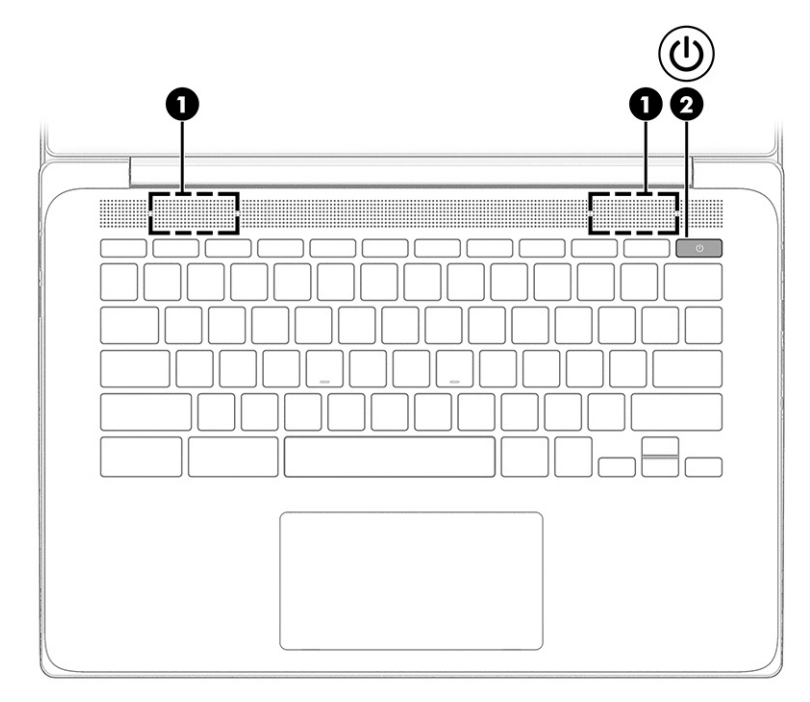

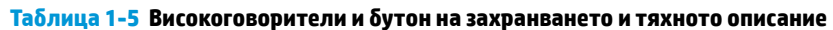

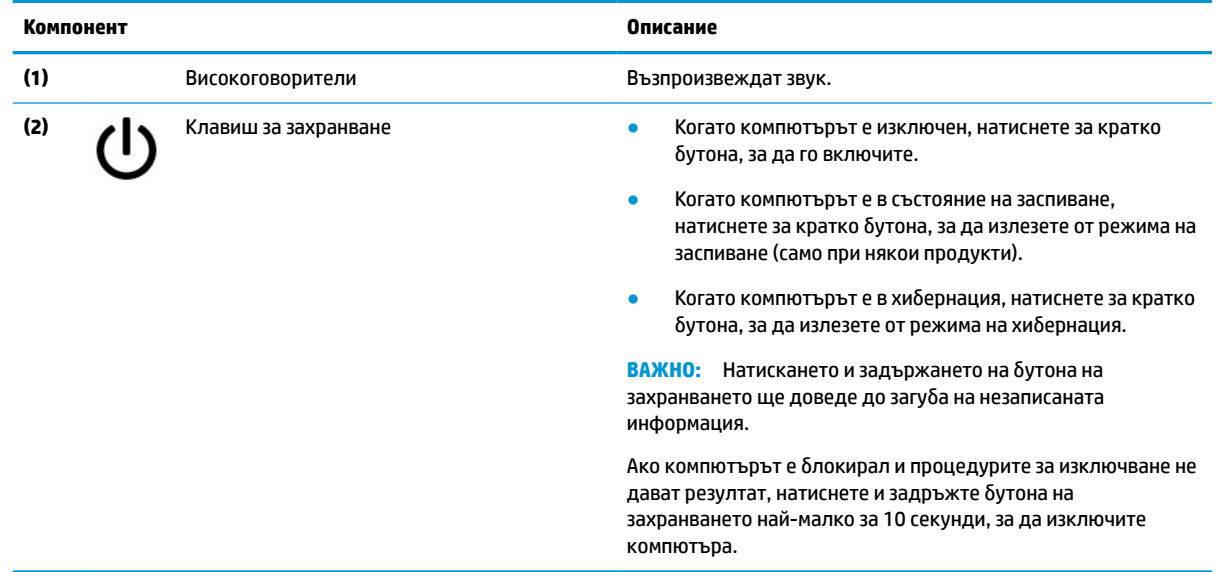

## <span id="page-11-0"></span>**Специални клавиши**

Използвайте илюстрацията и таблицата, за да откриете специалните клавиши.

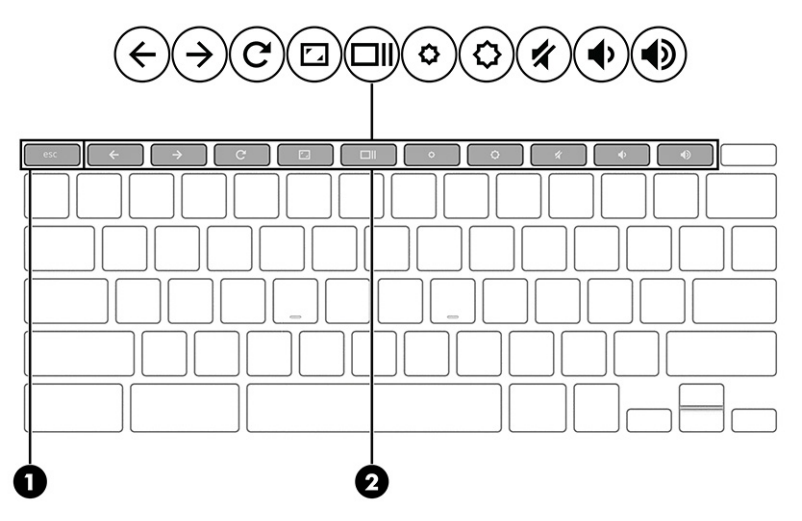

#### **Таблица 1-6 Специални клавиши и тяхното описание**

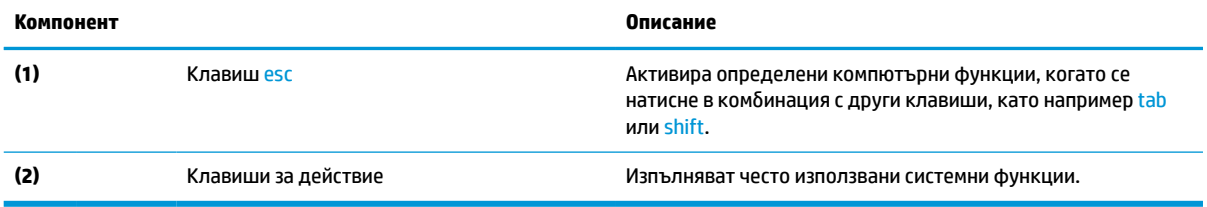

## **Клавиши за действие**

Клавишите за действие извършват специфични функции и се различават в зависимост от компютъра. За да определите кои клавиши се намират на компютъра, вижте иконите на клавиатурата, след което ги съгласувайте със съответните описания в тази таблица.

**▲** За да използвате клавиш за действие, натиснете и задръжте клавиша.

За повече информация относно клавишите за действие и клавишните комбинации посетете <https://support.google.com/chromebook/answer/183101>. Изберете своя език в дъното на страницата.

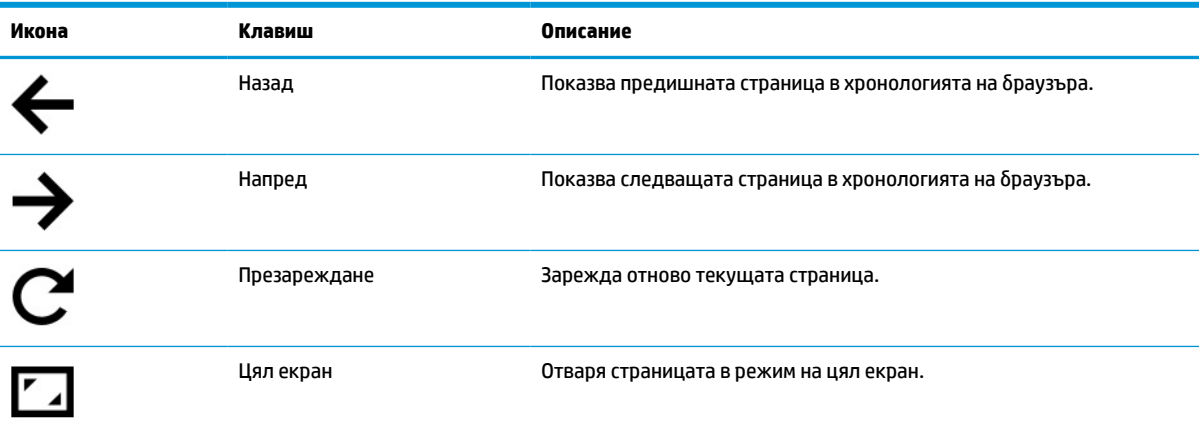

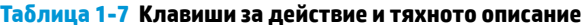

<span id="page-12-0"></span>**Таблица 1-7 Клавиши за действие и тяхното описание (продължение)**

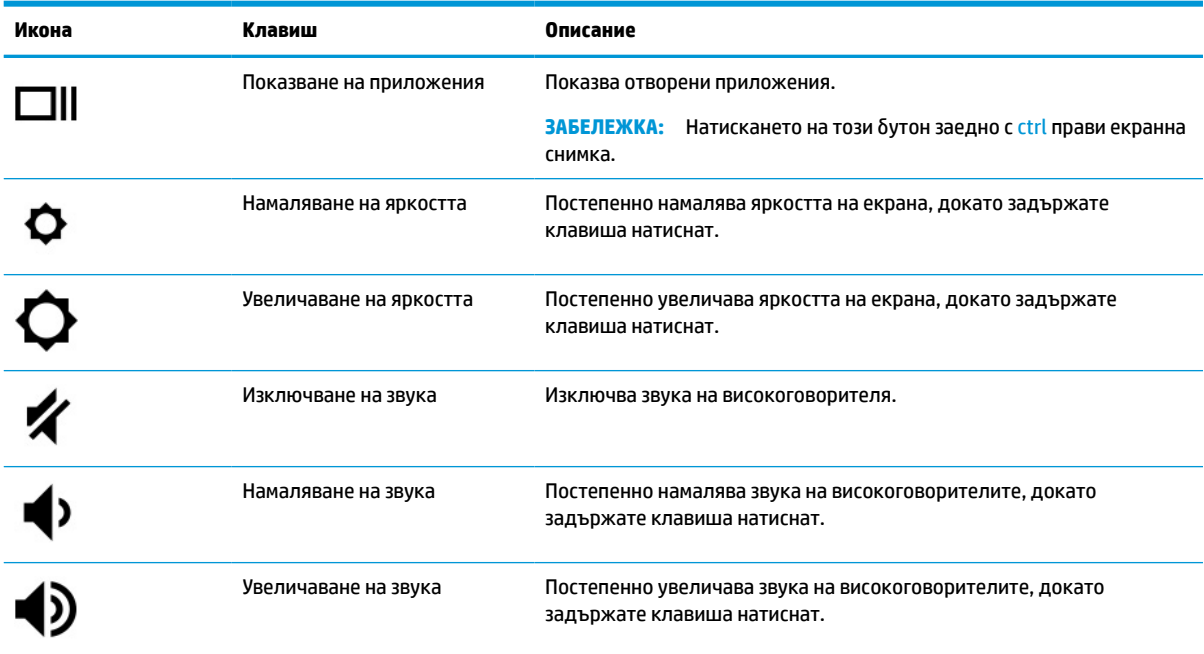

## **Етикети**

Залепените за компютъра етикети предоставят информация, която може да ви бъде необходима при отстраняване на проблеми със системата или при пътуване с компютъра в чужбина. Етикетите може да бъдат на хартия или да са отпечатани върху продукта.

- **ВАЖНО:** Проверете следните места за етикетите, описани в този раздел: отдолу на компютъра, вътре в отделението за батерията, под сервизната вратичка, на гърба на дисплея или отдолу на стойката на таблета.
	- Сервизен етикет предоставя важна информация за идентифициране на компютъра. Когато се свържете с отдела за поддръжка, може да бъдете попитани за серийния номер, номера на продукта или номера на модела. Намерете тази информация, преди да се свържете с отдела за поддръжка.

Сервизният етикет ще прилича на един от примерите по-долу. Вижте илюстрацията, която съвпада в най-голяма степен със сервизния етикет на вашия компютър.

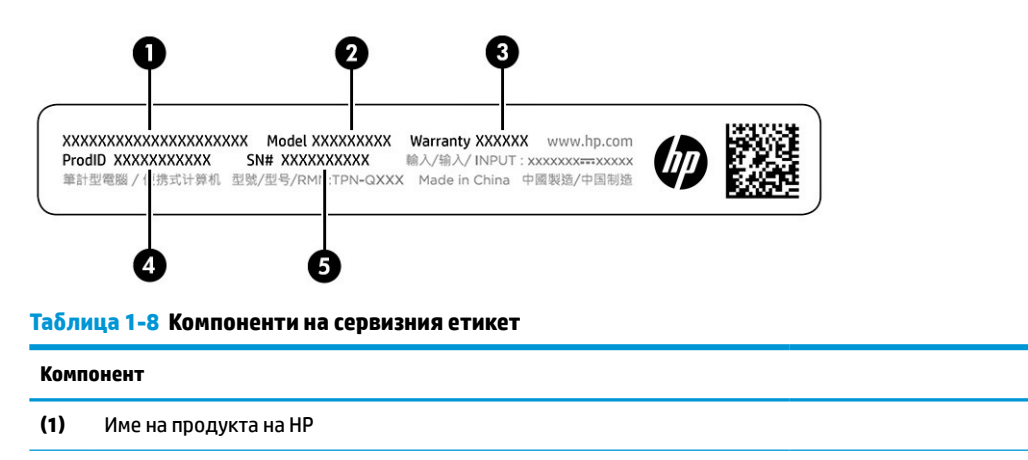

#### **Таблица 1-8 Компоненти на сервизния етикет (продължение)**

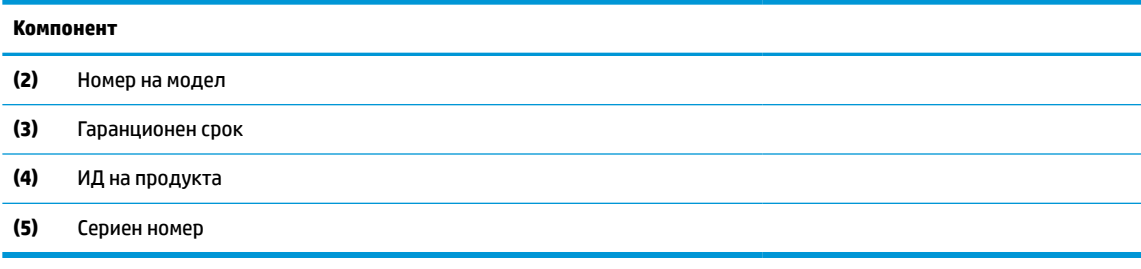

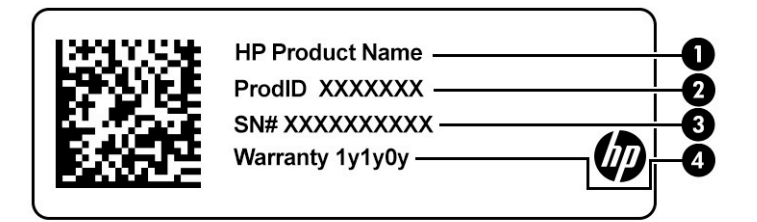

#### **Таблица 1-9 Компоненти на сервизния етикет**

#### **Компонент**

- **(1)** Име на продукта на HP
- **(2)** ИД на продукта
- **(3)** Сериен номер
- **(4)** Гаранционен срок
- Нормативни етикети предоставят нормативна информация за компютъра.
- Етикети със сертификация на безжично устройство предоставят информация за допълнителните безжични устройства и маркировките за одобрение за държавите или регионите, в които устройствата са одобрени за използване.

# <span id="page-14-0"></span>**2 Придвижване на екрана**

В зависимост от модела на компютъра можете да се придвижвате на екрана на компютъра по един или няколко начина.

- Използвайте жестове с пръсти директно върху екрана на компютъра.
- Използвайте жестове с пръсти върху тъчпада.

## **Използване на жестове за сензорен екран и тъчпад**

Тъчпадът ви помага да се придвижвате на екрана на компютъра и да управлявате показалеца с прости жестове с пръсти. За да се придвижвате по сензорния екран (само при някои продукти), докоснете директно сензорния екран, като използвате жестовете, описани в тази глава.

## **Натискане**

Използвайте жеста за натискане или двукратно натискане, за да изберете или отворите даден елемент на екрана.

Посочете елемент на екрана, след което натиснете с пръст върху зоната на тъчпада или сензорния екран, за да изберете елемента. Натиснете два пъти, за да отворите.

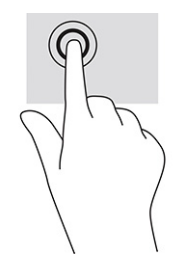

Натиснете с два пръста върху зоната на тъчпада или сензорния екран, за да изведете уместното контекстно меню.

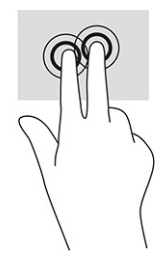

## **Превъртане (само за тъчпад)**

Превъртането е удобно за придвижване на страница или изображение нагоре, надолу или встрани. Превъртането наляво или надясно с два пръста превърта екрана, ако има още съдържание, което да може да се види в която и да е посока, или ви придвижва напред и назад през хронологията на уеб браузъра.

Поставете два пръста, леко отделени един от друг, върху зоната на тъчпада и ги плъзгайте нагоре, надолу, наляво или надясно.

<span id="page-15-0"></span>**ЗАБЕЛЕЖКА:** Скоростта на превъртане зависи от скоростта на пръстите.

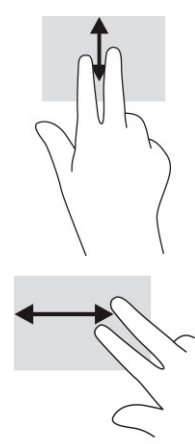

За да превъртите между отворените раздели в Chrome, плъзнете три пръста наляво или надясно върху зоната на тъчпада.

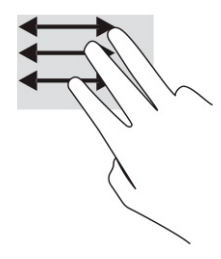

## **Превъртане с един пръст (само за сензорен екран)**

Превъртането наляво или надясно с един пръст ви придвижва напред и назад през хронологията на уеб браузъра.

Поставете един пръст върху сензорния екран, след което го плъзнете през сензорния екран с движение наляво или надясно.

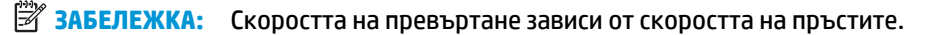

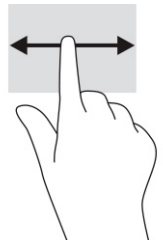

# **Плъзгане с един пръст (само за сензорен екран)**

Плъзгането нагоре с един пръст скрива или показва лавицата. Лавицата съдържа списък с популярни преки пътища към приложения, за да ги намирате по-лесно.

● Поставете пръста си в долната част на екрана, бързо плъзнете пръста нагоре и на късо разстояние, след което го вдигнете.

<span id="page-16-0"></span>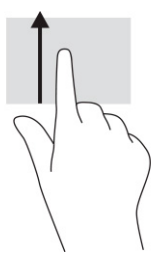

## **Щипване с два пръста за мащабиране (само за сензорен екран)**

Използвайте щипването с два пръста за мащабиране, за да увеличавате или намалявате мащаба на изображения или текст.

- Можете да намалите мащаба, като поставите два пръста върху сензорния екран, разделени един от друг, след което ги приближите.
- Можете да увеличите мащаба, като поставите два пръста един до друг върху сензорния екран, след което ги разделите.

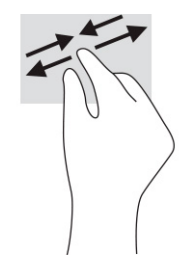

# <span id="page-17-0"></span>**3 Захранване и батерия**

Компютърът може да работи на захранване от батерията или на външно захранване. Когато компютърът работи на захранване от батерията и няма наличен външен източник на захранване, за да заредите батерията, е важно да следите и пазите заряда на батерията.

# **Фабрично запечатана батерия**

Не можете лесно да смените батерията в този продукт. Изваждането или смяната на батерията може да засегне вашето гаранционно покритие. Ако батерията вече не задържа заряд, се свържете с отдела за поддръжка.

Когато батерията достигне края на своя срок на експлоатация, не я изхвърляйте при общите домакински отпадъци. Съблюдавайте местните закони и разпоредби за изхвърляне на батерии.

## **Зареждане на батерията**

Когато свържете компютъра с външно захранване, батерията започва да се зарежда.

- **1.** Свържете променливотоковия адаптер към компютъра.
- **2.** Уверете се, че батерията се зарежда, като проверите индикатора за състоянието на батерията и променливотоковия адаптер. Този индикатор се намира от дясната или от лявата страна на компютъра – до извода за захранване.

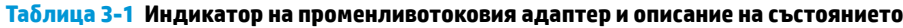

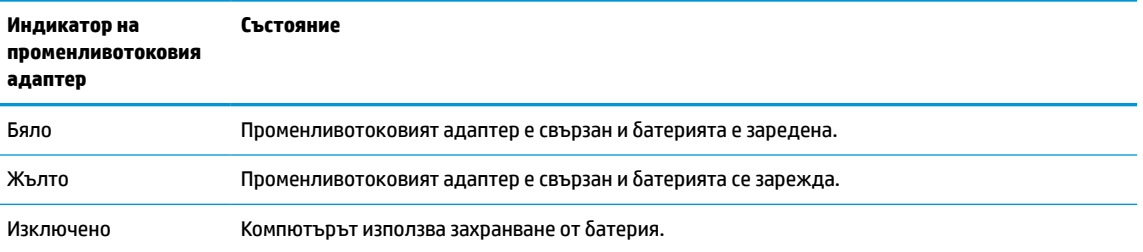

**3.** Докато батерията се зарежда, дръжте променливотоковия адаптер свързан, докато индикаторът за състоянието на батерията и променливотоковия адаптер светне в бяло.

# <span id="page-18-0"></span>**4 Печат**

Има няколко начина за печат от компютъра.

- Печат с решението за печат Google® Chrome™ inOS.
- Печат от Google Chrome с помощта на приложението HP Print for Chrome.
- **37 ЗАБЕЛЕЖКА:** Ако използвате HP Print for Chrome, не може да регистрирате принтера в решението за печат Google Chrome inOS.

## **Отпечатване с решението за отпечатване Google Chrome inOS**

Решението за отпечатване Google Chrome inOS е вградено решение за отпечатване за компютри Chromebook. Принтери HP, произведени през и след 2017 г., имат автоматична поддръжка. За повече информация вижте уеб сайта на Google Chrome.

- **1.** Отидете на<https://support.google.com/chrome>.
- **2.** Изберете иконата за търсене, въведете настройване на принтер, след което изберете **Настройване на принтера ви**.
	- **ЗАБЕЛЕЖКА:** Не натискайте клавиша enter.
- **3.** Изпълнете инструкциите на екрана.

# **Печат от Google Chrome**

Използвайте приложението HP Print for Chrome като алтернативен метод за печат от Google Chrome. Можете да инсталирате приложението HP Print for Chrome от уеб магазина на Chrome. За повече информация вижте уеб сайта на HP.

- **1.** Отидете на<http://www.hp.com/support>.
- **2.** Изберете иконата за търсене в горната дясна част на страницата, въведете Printing with the HP Print for Chrome App (Отпечатване с приложението HP Print for Chrome), след което натиснете клавиша enter.
- **3.** Изпълнете инструкциите на екрана.

# <span id="page-19-0"></span>**5 Архивиране, нулиране и възстановяване**

Тази глава предоставя информация относно стандартните процедури за архивиране на лични данни, за нулиране на компютъра до първоначалните му фабрични настройки и за възстановяване на операционната система чрез помощната програма за възстановяване на Chromebook.

# **Архивиране**

Можете да архивирате вашите данни на допълнително USB флаш устройство или SD карта с памет, както и чрез Google Drive™.

За подробна информация за създаване на архив отидете на адрес<http://www.support.google.com>.

# **Нулиране**

Възстановяването на фабричните настройки изтрива информацията на твърдия диск на компютъра, включително файловете в папката "Изтегляния". Преди да нулирате настройките, архивирайте файловете си на допълнително USB флаш устройство, SD карта с памет или чрез Google Drive. При възстановяването на фабричните настройки файловете, записани на тези места, няма да бъдат изтрити.

Може да поискате да нулирате настройките на компютъра си при следните обстоятелства:

- Ако видите съобщението "Нулиране на настройките на това устройство Chrome".
- Ако имате проблеми с потребителския си профил или настройки.
- Рестартирали сте компютъра, но той все още не работи изправно.
- Ако искате да промените собственика на компютъра.

За да нулирате настройките на компютъра:

- **1.** В менюто **Настройки** изберете **Разширени**.
- **2.** В раздела **Powerwash** изберете **Powerwash**.
- **3.** Изберете **Рестартиране**.
- **4.** В прозореца, който се появява, изберете **Powerwash**, след което изберете **Продължаване**.
- **5.** Изпълнете инструкциите на екрана, за да нулирате компютъра, и влезте в системата с вашия профил в Google.

**ЗАБЕЛЕЖКА:** Профилът, с който влизате в системата след нулиране на настройките на компютъра, ще бъде разпознат като профил на собственика.

**6.** След като завършите нулирането на настройките, можете да конфигурирате компютъра и да проверите дали проблемът е решен.

## **Възстановяване**

Когато Chrome OS™ не работи изправно, можете да извършите възстановяване. Възстановяването преинсталира операционната система и софтуерните програми и възстановява първоначалните

<span id="page-20-0"></span>фабрични настройки. То изтрива локално записаните файлове и записаните мрежи за всички акаунти. Възстановяването на системата не засяга профилите в Google и данните, синхронизирани с Google Drive.

<u>∭</u>2° <mark>ВАЖНО:</mark> Възстановяването изтрива завинаги всичко на твърдия диск на компютъра, включително изтеглените файлове. Ако е възможно, архивирайте файловете си, преди да извършите възстановяване на компютъра.

**ЭМИ ЗАБЕЛЕЖКА:** За повече информация относно извършването на възстановяване на системата на компютърa отидете на адрес<http://www.support.google.com>.

Преди да започнете процеса на възстановяване, ви е необходимо следното:

- USB флаш устройство или SD карта с памет с капацитет от 4 ГБ или по-голям. При създаване на носител за възстановяване се изтриват всички данни от това устройство за съхранение, затова архивирайте всички файлове от устройството, преди да започнете.
- Компютър с достъп до интернет. Също така трябва да имате администраторски права на компютъра.
- Променливотоков адаптер за компютъра. Компютърът трябва да бъде включен към променливотоково захранване по време на възстановяването.
- На компютъра се показва екран Chrome OS is missing or damaged (ОС Chrome липсва или е повредена). Ако това съобщение все още не се показва:
	- Включете компютъра, натиснете и задръжте клавишите esc+f3 и след това натиснете бутона на захранването. Компютърът се рестартира и на екрана се показва Chrome OS is missing or damaged (ОС Chrome липсва или е повредена).

### **Инсталиране на помощна програма за възстановяване на Chromebook**

Помощната програма за възстановяване на Chromebook™ възстановява оригиналната операционна система и фабрично инсталираните софтуерни програми. Можете да инсталирате тази помощна програма от уеб магазина на Chrome на всеки компютър.

За да инсталирате помощната програма за възстановяване на Chromebook:

**▲** Отворете уеб магазина на Chrome, потърсете възстановяване на chrome, изберете **Помощна програма за възстановяване на Chromebook** от списъка с приложения, след което изпълнете инструкциите на екрана.

### **Създаване на носител за възстановяване**

Можете да използвате носител за възстановяване за възстановяване на оригиналната операционна система и на софтуерните програми, които са инсталирани фабрично.

За да създадете носител за възстановяване:

**1.** Включете компютър с достъп до интернет.

 $\mathbb{R}^n$  забележка: Трябва да имате администраторски права на компютъра.

- **2.** Изберете иконата **Стартов панел**, след което изберете **Всички приложения**.
- **3.** В прозореца за приложения изберете **Възстановяване**, след което изберете **Начални стъпки**.
- **4.** Изпълнете инструкциите на екрана, за да създадете носител за възстановяване.
	- **ЗАБЕЛЕЖКА:** Всички данни и дялове на носителя за възстановяване ще бъдат изтрити. Не изваждайте USB флаш устройството или SD картата с памет, докато процесът не завърши.

## <span id="page-21-0"></span>**Възстановяване на операционната система Chrome**

Използвайте указанията по-долу, за да възстановите операционната система Chrome на компютъра си с помощта на носителя за възстановяване, който сте създали:

- **1.** Извадете всички външни устройства, свързани към компютъра, и включете захранващия кабел, след което включете компютъра.
- **2.** За да влезете в режим на възстановяване, натиснете и задръжте върху esc+f3 и след това натиснете бутона на захранването. Когато се появи екранът "Chrome OS is missing or damaged" (ОС Chrome липсва или е повредена), поставете носителя за възстановяване в компютъра. Процесът на възстановяване ще започне незабавно.
- **3.** Изчакайте, докато Chrome провери целостта на носителя за възстановяване.
- $\mathbb{R}^*$  ЗАБЕЛЕЖКА: Ако се наложи да откажете възстановяването по време на процеса на проверка, натиснете и задръжте бутона на захранването, докато компютърът се изключи. Не прекъсвайте процеса за възстановяване на системата след приключване на етапа на проверка.
- **ЭМИ ЗАБЕЛЕЖКА:** Ако се покаже съобщение за грешка, може да се наложи да изпълните отново помощната програма за възстановяване на Chromebook или да използвате друго USB флаш устройство или SD карта с памет.
- 4. Когато се появи съобщението "System Recovery is complete" (Възстановяването на системата приключи), отстранете носителя за възстановяване.

Компютърът се рестартира с преинсталирана ОС Chrome.

## **Настройка на компютъра след нулиране на настройките или възстановяване**

След като нулирането на настройките или възстановяването завърши, изпълнете процеса на първоначална настройка.

За подробности относно настройката на компютъра отидете на адрес <http://www.support.google.com>.

## **Изтриване и преформатиране на носителя за възстановяване**

Когато създавате носител за възстановяване, USB флаш устройството или SD картата с памет се форматират като инструмент за възстановяване. След възстановяване трябва да изтриете носителя за възстановяване, за да използвате отново устройството за съхранение. Следвайте стъпките по-долу, за да използвате помощната програма за възстановяване на Chromebook за изтриване на носителя за възстановяване.

- **1.** Изберете иконата **Стартов панел**, след което изберете **Всички приложения**.
- **2.** В прозореца за приложения изберете **Възстановяване**.
- **3.** Изберете иконата **Настройки**, след което изберете **Изтриване на носител за възстановяване**.
- **4.** Изберете USB флаш устройството или SD картата с памет, които сте поставили, изберете **Продължаване**, след което изберете **Изтриване сега**.
- **5.** След като носителят за възстановяване бъде изтрит, изберете **Готово**, за да затворите помощната програма за възстановяване на Chromebook, след което извадете USB флаш устройството или SD картата с памет.

Носителят е готов за форматиране с помощта на инструмент за форматиране, предоставен от операционната система.

# <span id="page-22-0"></span>**6 Още източници на информация на HP**

За да намерите източници на информация, предоставящи подробности за продукта, помощна информация и т.н., използвайте тази таблица.

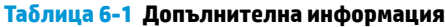

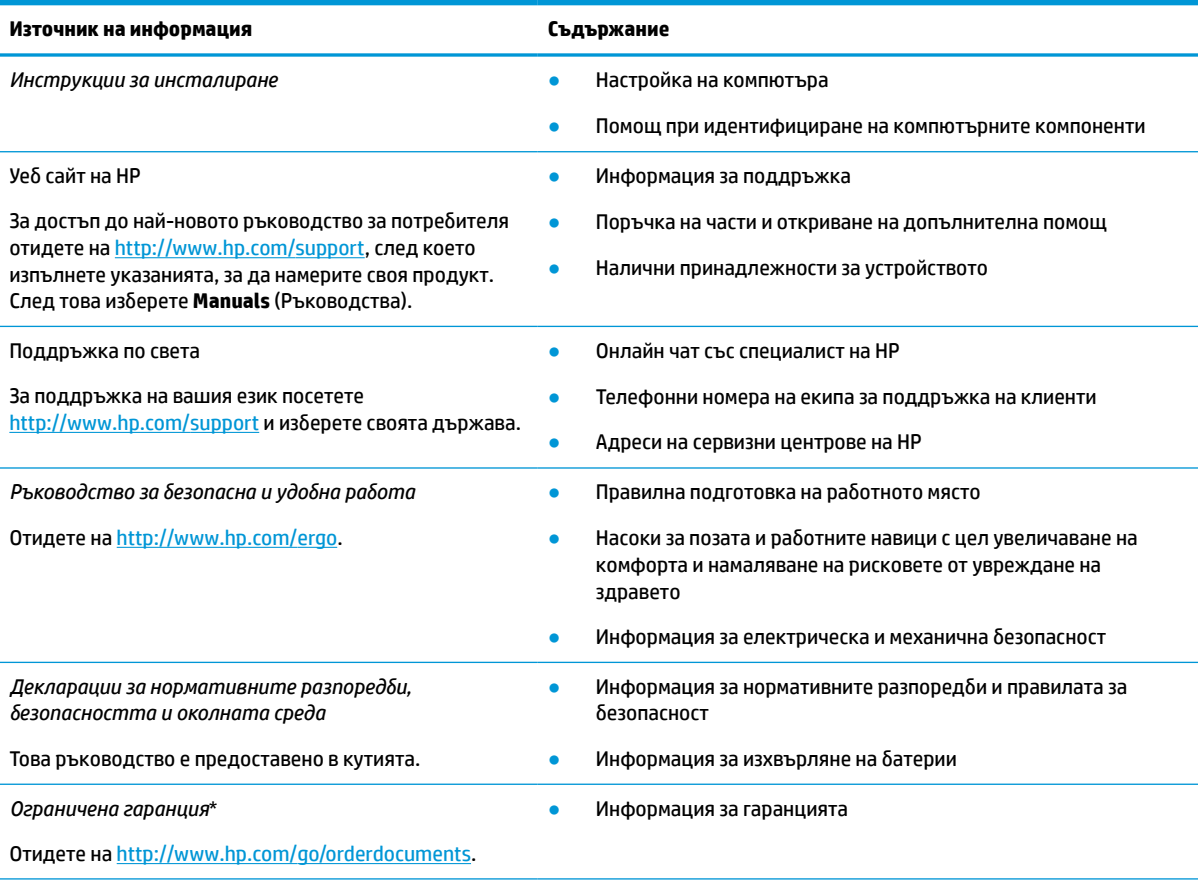

\*Можете да откриете своята ограничена гаранция на HP в ръководствата за потребителя на вашия продукт и/или в CD или DVD диска, предоставен в кутията. Възможно е в някои държави или региони HP да предоставя отпечатана гаранция в кутията. В държави или региони, където не се предоставя отпечатана гаранция, можете да направите заявка за копие на [http://www.hp.com/go/orderdocuments.](http://www.hp.com/go/orderdocuments) За продукти, закупени в Азиатско-тихоокеанския регион, можете да пишете на HP на адрес POD, PO Box 161, Kitchener Road Post Office, Singapore 912006. Посочете името на продукта, своето име, телефонен номер и адрес за кореспонденция.

# <span id="page-23-0"></span>**7 Спецификации**

Номиналната входна мощност и работните спецификации предоставят полезна информация, когато пътувате със или прибирате за съхранение вашия компютър.

## **Входящо захранване**

Информацията за захранването в този раздел може да бъде полезна, ако планирате да пътувате с компютъра в чужбина.

Компютърът работи с правотоково захранване, което може да бъде доставено от променливотоков или правотоков източник на захранване. Променливотоковият източник на захранване трябва да е с параметри 100 – 240 V, 50 – 60 Hz. Въпреки че компютърът може да се захранва от самостоятелен правотоков източник на захранване, това трябва да става само чрез променливотоков адаптер или правотоков източник на захранване, доставян и одобрен от HP за употреба с този компютър.

Компютърът може да работи с правотоково захранване в рамките на една или повече от спецификациите по-долу. Работното напрежение и токът варират според платформата. Напрежението и силата на тока на компютъра са посочени върху нормативния етикет.

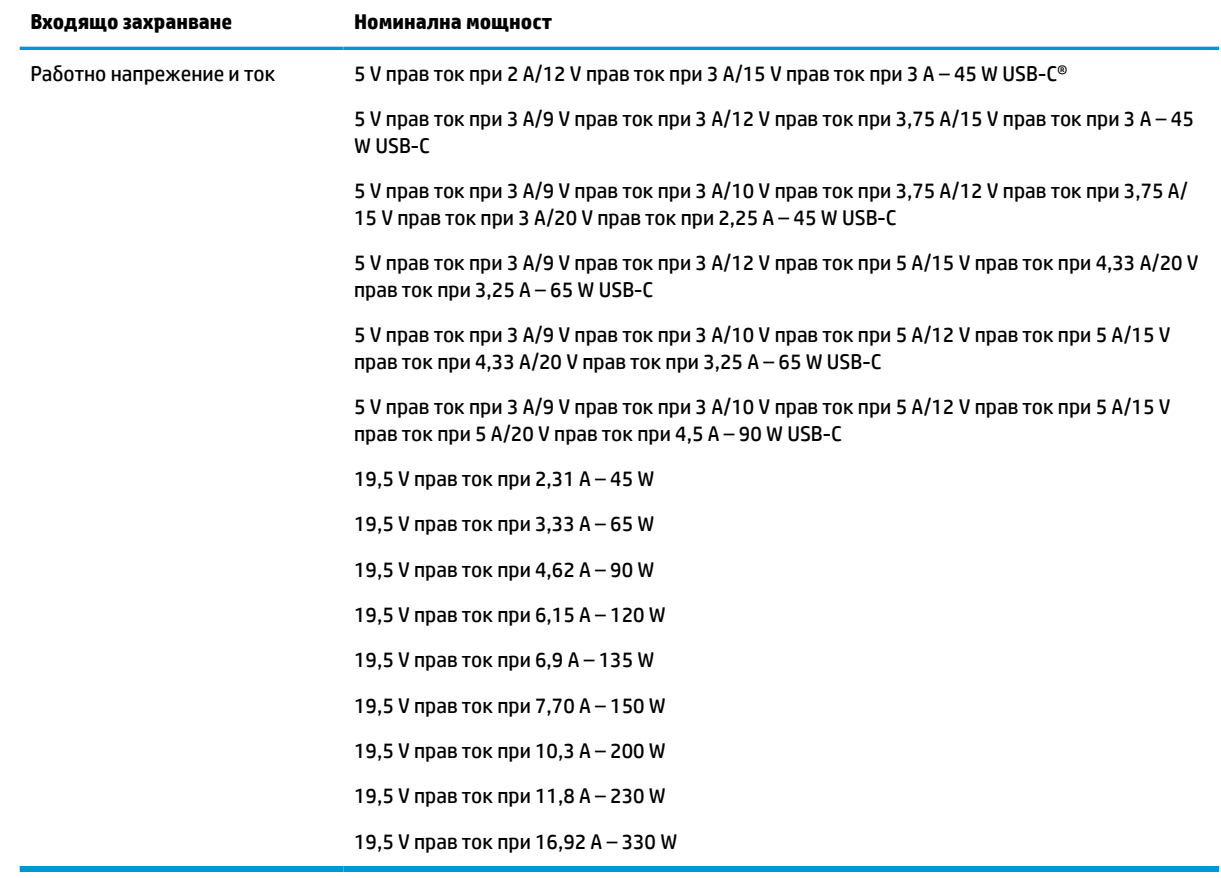

#### **Таблица 7-1 Спецификации на правотоковото захранване**

<span id="page-24-0"></span>**Эльележка:** Този продукт е предназначен за захранващи системи за компютърни устройства в Норвегия с напрежение фаза-фаза, не по-високо от 240 V ems.

# **Работна среда**

Използвайте работните спецификации за полезна информация, когато пътувате със или прибирате за съхранение вашия компютър.

### **Таблица 7-2 Спецификации на работната среда**

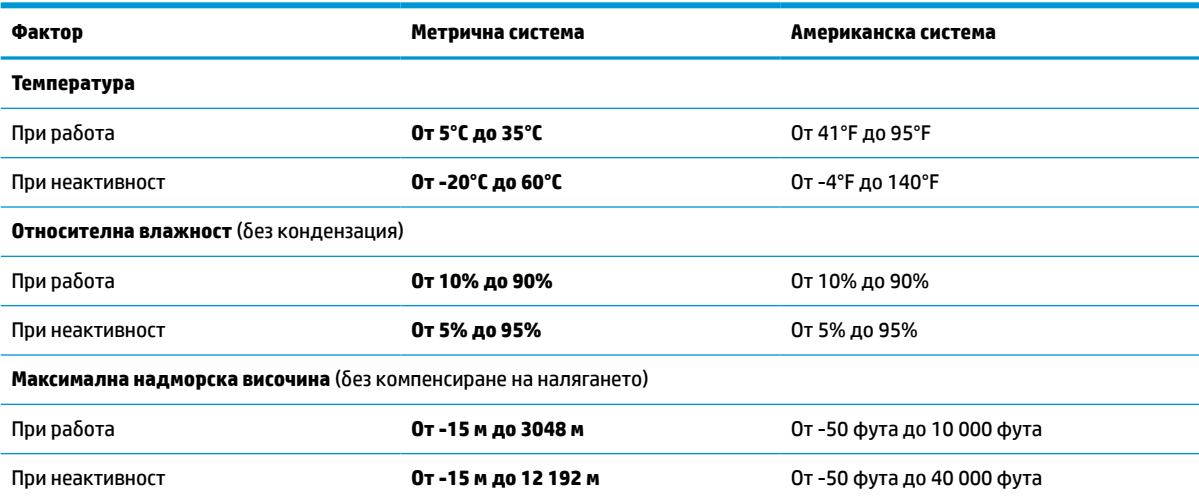

# <span id="page-25-0"></span>**8 Електростатично разреждане**

Електростатичното разреждане е освобождаване на статично електричество, когато два предмета влязат в контакт, като например удара, който получавате, когато вървите по килим и докоснете метална брава на врата.

Разреждането на статично електричество от пръстите или други електростатични проводници може да повреди електронните компоненти.

**(<u>∦</u> важно:** За да предотвратите повреда на компютъра, повреда на дисково устройство или загуба на информация, съблюдавайте следните предпазни мерки:

- Ако според инструкциите за изваждане или монтиране трябва да изключите компютъра от захранването, първо се уверете, че е заземен правилно.
- Дръжте компонентите в предпазните антистатични опаковки, преди да ги монтирате.
- Избягвайте да докосвате щифтове, крачета и платки. Работете с електронните компоненти колкото е възможно по-малко.
- Използвайте немагнитни инструменти.
- Преди да боравите с компоненти, разредете статичното електричество с докосване на небоядисаната метална повърхност.
- Ако извадите даден компонент, го поставете в антистатична опаковка.

# <span id="page-26-0"></span>**9 Достъпност**

Целта на HP е да проектира, произвежда и предлага за продажба продукти, услуги и информация, които могат да се използват навсякъде и от всички под формата на самостоятелни продукти или с подходящи устройства или приложения с помощни технологии (ПТ) на трети лица.

## **HP и осигуряването на достъпност**

Тъй като HP се стреми да вплете многообразието, включването и баланса между работата и свободното време в тъканта на компанията, това се отразява върху всичко, с което HP се занимава. HP се стреми да създаде включваща среда с фокус върху свързването на хората по целия свят със силата на технологиите.

### **Намиране на технологичните инструменти, които са ви нужни**

Технологиите могат да освободят човешкия потенциал. Помощните технологии премахват бариерите и помагат за изграждане на независимост у дома, на работното място и в общността. Помощните технологии помагат за увеличаването, поддръжката и подобряването на функционалните възможности на електронните и информационните технологии.

За повече информация вижте [Намиране на най-добрите помощни технологии на страница 22](#page-27-0).

### **Ангажиментът на HP**

HP се ангажира да осигурява продукти и услуги, които са достъпни за хора с увреждания. Този ангажимент поддържа целите на нашата компания за постигане на многообразие и помага да гарантираме, че ползите от технологиите са достъпни за всички.

HP се стреми към осигуряване на достъпност, като проектира, произвежда и предлага за продажба продукти и услуги, които могат да се използват ефективно от всички, включително от хора с увреждания, както под формата на самостоятелни продукти, така и със съответни устройства за хора с увреждания.

За да се реализира това, настоящата Политика за достъпност установява седем ключови цели, които да ръководят дейността на HP. От всички мениджъри и служители на HP се очаква да подкрепят тези цели и тяхното прилагане в съответствие с възложените им роли и отговорности:

- Повишаване на нивото на информираност по отношение на проблемите с достъпността в рамките на HP и осигуряване на необходимото обучение на служителите, за да проектират, произвеждат, предлагат за продажба и доставят достъпни продукти и услуги.
- Разработване на насоки за достъпност за продукти и услуги и изискване на отговорност от групите за разработка на продукти за прилагане на тези указания, когато това е конкурентно, технически и икономически постижимо.
- Включване на хора с увреждания в разработката на насоки за достъпност и в проектирането и тестването на продукти и услуги.
- Документиране на функциите за достъпност и предоставяне на информация за продукти и услуги на HP на широката публика в достъпна форма.
- Установяване на взаимоотношения с водещи доставчици на помощни технологии и решения.
- <span id="page-27-0"></span>Поддръжка на вътрешни и външни проучвания и разработки, които подобряват помощните технологии, подходящи за продуктите и услугите на HP.
- Поддръжка и принос към стандартите в бранша и насоките за достъпност.

## **Международна асоциация на специалистите по достъпност (IAAP)**

IAAP е асоциация с нестопанска цел, фокусирана върху развитието на професиите, свързани с осигуряване на достъпност, чрез създаване на мрежа от контакти, обучение и сертификация. Целта е да се помогне на специалистите по достъпност да се развиват професионално и да напредват в кариерата си, както и да се улеснят организациите в интегрирането на достъпност в своите продукти и инфраструктура.

HP е един от основателите на асоциацията, в която обединява усилията си с други организации за развитие на сферата за осигуряване на достъпност. Този ангажимент поддържа целта на HP за осигуряване на достъпност чрез проектиране, производство и продажба на продукти и услуги, които могат да се използват ефективно от хора с увреждания.

IAAP ще утвърди професията, като свързва в глобален мащаб отделни лица, студенти и организации, за да споделят знания помежду си и да се учат взаимно. Ако желаете да научите повече, посетете <http://www.accessibilityassociation.org>, за да се присъедините към онлайн общността, да се абонирате за бюлетини и да получите информация за опциите за членство.

## **Намиране на най-добрите помощни технологии**

Всички, включително хора с увреждания или възрастови затруднения, трябва да имат възможности за комуникация, себеизразяване и свързване със света с помощта на технологиите. HP се ангажира да повишава информираността относно достъпността както в рамките на самата компания, така и по отношение на своите клиенти и партньори.

Разнообразни помощни технологии правят продуктите на HP лесни за употреба – това може да бъдат големи шрифтове, които не натоварват очите, разпознаване на глас, за да почиват ръцете, или всякакви други помощни технологии, за да ви улеснят във вашата конкретна ситуация. Как ще изберете?

### **Оценка на потребностите**

Технологиите могат да освободят вашия потенциал. Помощните технологии премахват бариерите и помагат за изграждане на независимост у дома, на работното място и в общността. Помощните технологии (ПТ) помагат за увеличаването, поддръжката и подобряването на функционалните възможности на електронните и информационните технологии.

Можете да избирате от много продукти с ПТ. Оценката на вашите потребности от ПТ трябва да ви позволи да оцените няколко продукта, да отговори на въпросите ви и да ви улесни да изберете найдоброто решение за своята ситуация. Ще откриете, че специалистите, квалифицирани да извършват оценки на потребностите от ПТ, идват от различни сфери, като има лицензирани или сертифицирани физиотерапевти, ерготерапевти, логопеди, както и експерти в други области. Други, макар и да не са сертифицирани или лицензирани, също могат да предоставят информация за оценка. Ще можете да попитате за повече информация относно опита на лицето, експертизата му и цената, за да прецените дали са подходящи за вашите потребности.

### **Достъпност за продукти на HP**

Връзките по-долу предоставят информация за функциите за достъпност и помощните технологии (ако това е приложимо), включени в различни продукти на HP. Тези източници на информация ще ви помогнат да изберете конкретни функции на помощните технологии, както и най-подходящите за вашата ситуация продукти.

- <span id="page-28-0"></span>● Осигуряване на достъпност и технологии за хора в напреднала възраст от страна на HP: Отидете на адрес <http://www.hp.com>и въведете  $\text{Accessibility}$  (Достъпност) в полето за търсене. Изберете **Office of Aging and Accessibility** (Офис за осигуряване на достъпност и технологии за хора в напреднала възраст).
- Компютри на HP: За Windows 7, Windows 8 и Windows 10 отидете на адрес [http://www.hp.com/](http://www.hp.com/support) [support](http://www.hp.com/support) и въведете Windows Accessibility Options (Опции за достъпност на Windows) в полето за търсене **Search our knowledge** (Търсене в библиотеката с информация). Изберете съответната операционна система в резултатите.
- Пазаруване от HP, периферни устройства за продукти на HP: Отидете на адрес [http://store.hp.com,](http://store.hp.com) изберете **Shop** (Магазин), след което изберете **Monitors** (Монитори) или **Accessories** (Аксесоари).

Ако ви е необходима допълнителна поддръжка по отношение на функциите за достъпност на вашия продукт на HP, вижте [Връзка с отдела за поддръжка на страница 25.](#page-30-0)

Допълнителни връзки към външни партньори и доставчици, които могат да предоставят допълнително съдействие:

- [Информация за достъпност на Microsoft \(Windows 7, Windows 8, Windows 10, Microsoft Office\)](http://www.microsoft.com/enable)
- [Информация за достъпност за продукти на Google \(Android, Chrome, приложения на Google\)](https://www.google.com/accessibility/)

## **Стандарти и закони**

Държавите по целия свят приемат нормативни разпоредби с цел подобряване на достъпа до продукти и услуги за хора с увреждания. Тези нормативни разпоредби в хронологичен план са приложими за телекомуникационни продукти и услуги, персонални компютри и принтери с определени функции за комуникация и възпроизвеждане на видео, свързаната с тях потребителска документация и предоставяната за тях поддръжка на клиенти.

## **Стандарти**

Раздел 508 на стандартите на Федералния закон за придобиването на САЩ (FAR) е създаден от Агенцията за осигуряване на достъпност на САЩ, за да се адресира необходимостта от осигуряване на достъп до информационни и комуникационни технологии (ИКТ) за хора с физически, сетивни или когнитивни увреждания.

Стандартите съдържат специфични технически критерии за различни типове технологии, както и изисквания на база работни показатели, които поставят фокус върху функционалните възможности на разгледаните продукти. Специфични критерии покриват софтуерни приложения и операционни системи, уеб базирана информация и приложения, компютри, телекомуникационни продукти, видео и мултимедия, както и автономни затворени продукти.

### **Мандат 376 – EN 301 549**

Стандартът EN 301 549 е създаден от Европейския съюз в рамките на Мандат 376 като набор от онлайн инструменти за обществени поръчки на ИКТ продукти. Стандартът определя изискванията за достъпност, приложими за ИКТ продукти и услуги, като включва описание на тестовите процедури и методологията за оценка за всяко изискване.

### **Насоки за достъпност на уеб съдържанието (WCAG)**

Насоките за достъпност на уеб съдържанието (WCAG) от Инициативата за уеб достъпност (WAI) на W3C са в помощ на уеб дизайнери и разработчици при създаване на сайтове, които по-добре удовлетворяват потребностите на хора с увреждания или възрастови затруднения.

<span id="page-29-0"></span>WCAG разширяват достъпността в целия обхват на уеб съдържанието (текст, изображение, аудио и видео) и уеб приложенията. WCAG могат да бъдат тествани прецизно, лесни са за разбиране и използване и позволяват на уеб разработчиците гъвкавост за иновации. WCAG 2.0 също така са одобрени като [ISO/IEC 40500:2012](http://www.iso.org/iso/iso_catalogue/catalogue_tc/catalogue_detail.htm?csnumber=58625/).

WCAG адресират конкретно бариерите в достъпа до уеб, с които се сблъскват хората със зрителни, слухови, физически, когнитивни и неврологични увреждания, както и по-възрастните уеб потребители с потребности от достъпност. WCAG 2.0 предоставят характеристики за достъпно съдържание:

- **Възприемаемо** (например чрез адресиране на алтернативи на текст за изображения, надписи за аудио, приспособимост на презентации и цветен контраст)
- **Работещо** (чрез адресиране на достъп до клавиатура, цветен контраст, синхронизиране на въвеждането, избягване на припадъци и управляемост)
- Разбираемо (чрез адресиране на четимостта, предсказуемостта и съдействието при въвеждане)
- **Надеждно** (например чрез адресиране на съвместимостта с помощни технологии)

### **Закони и нормативни разпоредби**

Достъпността на ИТ и информацията се превърна в област с увеличаваща се законодателна значимост. Посочените по-долу връзки предоставят информация за основни закони, нормативни разпоредби и стандарти.

- **[САЩ](http://www8.hp.com/us/en/hp-information/accessibility-aging/legislation-regulation.html#united-states)**
- **[Канада](http://www8.hp.com/us/en/hp-information/accessibility-aging/legislation-regulation.html#canada)**
- **[Европа](http://www8.hp.com/us/en/hp-information/accessibility-aging/legislation-regulation.html#europe)**
- **[Австралия](http://www8.hp.com/us/en/hp-information/accessibility-aging/legislation-regulation.html#australia)**

## **Полезни връзки и източници на информация за достъпност**

Посочените по-долу организации, институции и ресурси са добри източници на информация по отношение на уврежданията и възрастовите затруднения.

**ЗАБЕЛЕЖКА:** Това не е изчерпателен списък. Тези организации са посочени само с информационна цел. HP не носи отговорност за информация или контакти, които може да намерите в интернет. Посочването на тази страница не е равносилно на препоръка от HP.

## **Организации**

Тези организации са някои от многото, които предоставят информация по отношение на уврежданията и възрастовите затруднения.

- Американска асоциация на хората с увреждания (AAPD)
- Асоциация на програмите по закона за помощните технологии (АТАР)
- Американска асоциация на хората с увреден слух (HLAA)
- Център за обучение и техническа помощ за информационни технологии (ITTATC)
- Lighthouse International
- Национална асоциация на хората с увреден слух
- Национална федерация на хората с увредено зрение
- <span id="page-30-0"></span>● Дружество за рехабилитационен инженеринг и помощни технологии на Северна Америка (RESNA)
- Телекомуникации за хора с увреден слух (TDI)
- Инициатива за уеб достъпност на W3C (WAI)

### **Образователни институции**

Информация по отношение на уврежданията и възрастовите затруднения се предоставя от много образователни институции, включително от посочените по-долу примери.

- Калифорнийски държавен университет, Нортридж, Център за хора с увреждания (CSUN)
- Университет на Уисконсин Мадисън, Trace Center
- Компютърни програми за настаняване на Университета на Минесота

### **Други източници на информация за уврежданията**

Информация по отношение на уврежданията и възрастовите затруднения се предоставя от много източници, включително от посочените по-долу примери.

- Програма за техническа помощ на ADA (Закон за американските граждани с увреждания)
- Глобална мрежа за свързване на бизнеса и хората с увреждания ILO
- **EnableMart**
- Европейски форум за хората с увреждания
- Мрежа за намиране на работа
- **Enable на Microsoft**

### **Връзки на HP**

На долупосочените връзки към страници на HP е предоставена информация по отношение на уврежданията и възрастовите затруднения.

[Ръководството за безопасна и удобна](http://www8.hp.com/us/en/hp-information/ergo/index.html) работа на HP

[Продажби на HP в публичния сектор](https://government.hp.com/)

## **Връзка с отдела за поддръжка**

HP предлага техническа поддръжка и съдействие с опции за осигуряване на достъпност за клиенти с увреждания.

### **ЗАБЕЛЕЖКА:** Поддръжката е само на английски език.

- За клиенти с увреден слух, които имат въпроси относно техническата поддръжка или достъпността на продуктите на HP:
	- Използвайте TRS/VRS/WebCapTel, за да се обадите на (877) 656-7058 от понеделник до петък между 6:00 и 21:00 ч. (планинска часова зона).
- За клиенти с други увреждания или възрастови затруднения, които имат въпроси относно техническата поддръжка или достъпността на продуктите на HP, изберете една от следните опции:
- Обадете се на (888) 259-5707 от понеделник до петък между 6:00 и 21:00 ч. (планинска часова зона).
- Попълнете [Формуляра за контакт за хора с увреждания или възрастови затруднения](https://h41268.www4.hp.com/live/index.aspx?qid=11387).

# <span id="page-32-0"></span>**Азбучен указател**

### **А**

архивиране [14](#page-19-0)

### **Б**

батерия зареждане [12](#page-17-0) индикатор [2](#page-7-0) фабрично запечатана [12](#page-17-0) безжично устройство, сертификация, етикет [7](#page-12-0) бутон на захранването, идентифициране [5](#page-10-0)

### **В**

високоговорители, идентифициране [5](#page-10-0) входящо захранване [18](#page-23-0) възстановяване, извършване [14](#page-19-0) възстановяване на системата носител за възстановяване [15](#page-20-0) операционна система Chrome [16](#page-21-0) помощна програма за възстановяване на Chromebook [15](#page-20-0) вътрешни микрофони, идентифициране [3](#page-8-0)

### **Г**

гнездо за защитен кабел, идентифициране [2](#page-7-0)

### **Д**

действие, клавиши [6](#page-11-0) идентифициране [6](#page-11-0) изключен звук [7](#page-12-0) назад [6](#page-11-0) намаляване на звука [7](#page-12-0) напред [6](#page-11-0) показване на приложения [7](#page-12-0) презареждане [6](#page-11-0) увеличаване на звука [7](#page-12-0) цял екран [6](#page-11-0) яркост, намаляване [7](#page-12-0) яркост, увеличаване [7](#page-12-0)

достъпност [21,](#page-26-0) [22](#page-27-0), [24](#page-29-0), [25](#page-30-0)

#### **Е**

електростатично разреждане [20](#page-25-0) етикети Bluetooth [7](#page-12-0) WLAN<sub>[7](#page-12-0)</sub> безжично устройство, сертификация [7](#page-12-0) нормативен [7](#page-12-0) сервизен [7](#page-12-0) сериен номер [7](#page-12-0)

### **Ж**

жест за сензорен екран, превъртане [10](#page-15-0) жестове за сензорен екран плъзгане с един пръст [10](#page-15-0) превъртане с един пръст [10](#page-15-0) щипване с два пръста за мащабиране [11](#page-16-0) жестове за тъчпад, превъртане [9](#page-14-0) жестове за тъчпад и сензорен екран, натискане [9](#page-14-0)

### **З**

звук, изключване, клавиш за действие [7](#page-12-0) звук, намаляване, клавиш за действие [7](#page-12-0) звук, увеличаване, клавиш за действие [7](#page-12-0) зона на тъчпада, идентифициране [4](#page-9-0)

### **И**

източници на информация, достъпност [24](#page-29-0) име и номер на продукт, компютър [7](#page-12-0) индикатори камера [4](#page-9-0) променливотоков адаптер и батерия [2](#page-7-0)

индикатор на камерата, идентифициране [4](#page-9-0) индикатор на променливотоковия адаптер [2](#page-7-0)

### **К**

камера, идентифициране [3](#page-8-0) капак за поверителност на камерата, идентифициране [4](#page-9-0) клавиш esc, идентифициране [6](#page-11-0) клавиши esc [6](#page-11-0) захранване [5](#page-10-0) Комбиниран куплунг за аудиоизход (за слушалки)/аудиовход (за микрофон), идентифициране [1](#page-6-0) компоненти дисплей [3](#page-8-0) дясна страна [1](#page-6-0) клавиатура, област [4](#page-9-0) лява страна [2](#page-7-0) куплунги, аудиоизход (за слушалки)/аудиовход (за микрофон), комбинирани [1](#page-6-0)

### **М**

Международна асоциация на специалистите по достъпност [22](#page-27-0)

### **Н**

назад, клавиш за действие [6](#page-11-0) напред, клавиш за действие [6](#page-11-0) натискане, жестове [9](#page-14-0) нормативна информация безжично устройство, сертификация, етикети [7](#page-12-0) нормативен етикет [7](#page-12-0) носител за възстановяване изтриване [16](#page-21-0) създаване [15](#page-20-0) нулиране [14](#page-19-0)

## **О**

оценка на потребностите от достъпност [22](#page-27-0)

## **П**

печат [13](#page-18-0) плъзгане, жест за сензорен екран [10](#page-15-0) поддръжка [17](#page-22-0) поддръжка за клиенти, достъпност [25](#page-30-0) показване на приложения, прозорец, клавиш за действие [7](#page-12-0) Политика за хора с увреждания на HP [21](#page-26-0) помощна програма за възстановяване на Chromebook, инсталиране [15](#page-20-0) помощна технология (ПТ) намиране [22](#page-27-0) предназначение [21](#page-26-0) портове HDMI [3](#page-8-0) USB SuperSpeed [2,](#page-7-0) [3](#page-8-0) USB Type-C извод за захранване и SuperSpeed порт [2](#page-7-0) превъртане, жестове за тъчпад [9](#page-14-0) презареждане, клавиш за действие [6](#page-11-0) ПТ (помощна технология) намиране [22](#page-27-0) предназначение [21](#page-26-0) пътуване с компютъра [7](#page-12-0)

### **Р**

работна среда [19](#page-24-0) раздел 508, стандарти за достъпност [23](#page-28-0)

### **С**

сервизни етикети, местоположение [7](#page-12-0) сериен номер, компютър [7](#page-12-0) спецификации [18](#page-23-0) стандарти и закони, достъпност [23](#page-28-0)

#### **Ц**

цял екран, клавиш за действие [6](#page-11-0)

### **Щ**

щипване с два пръста за мащабиране, жест за сензорен екран [11](#page-16-0)

### **Я**

яркост, намаляване, клавиш за действие [7](#page-12-0) яркост, увеличаване, клавиш за действие [7](#page-12-0)

#### **B**

Bluetooth, етикет [7](#page-12-0)

### **H**

HDMI порт, идентифициране [3](#page-8-0)

#### **M**

microSD, карта с памет, четец, идентифициране [1](#page-6-0)

### **U**

USB SuperSpeed порт, идентифициране [2](#page-7-0), [3](#page-8-0) USB Type-C извод за захранване и SuperSpeed порт, идентифициране [2](#page-7-0)

### **W**

WLAN, етикет [7](#page-12-0) WLAN антени, идентифициране [3](#page-8-0) WLAN устройство [7](#page-12-0)